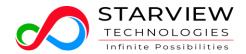

# STARPOD V2\_2023 User Guide 4.0

# Contents

| 1. | Introduction                       | 2 |
|----|------------------------------------|---|
| 2. | Software Download and Installation | 2 |
| 3. | Hardware setup                     | 4 |
| 4. | Launching STARPOD program          | 4 |
| 5. | STARPOD Home Page                  | 5 |
| 6. | SFP/QSFP Binary File               | 6 |
| 7. | Diagnostics Page                   | 9 |
| 8  | Technical support                  | Q |

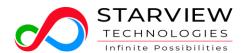

#### 1. Introduction

Thank you for using Starview reprogrammable modules.

The Starview Programmable Optical Device (STARPOD) is designed to allow the user to reprogram or diagnose Starview transceiver modules (SFP/ SFP+ and QSFP) in the field. The STARPOD is also capable to tune DWDM wavelengths on Starview tuneable DWDM SFP+ module. The STARPOD does not require an internet connection for operation once the software is installed. However, an internet connection is required for STARPOD to read/send the diagnostic file of any optics (including Starview or 3rd party SFP/QSFP) for troubleshooting purposes by Starview technical support.

Our website at <a href="https://starviewtech.net">https://starviewtech.net</a> has more information of STARPOD as well as the latest software to enable the operation of STARPOD.

#### 2. Software Download and Installation

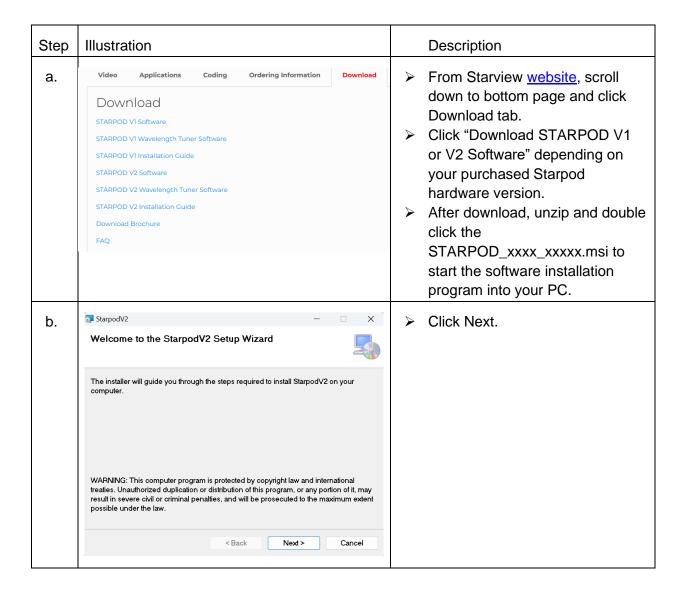

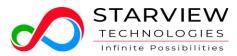

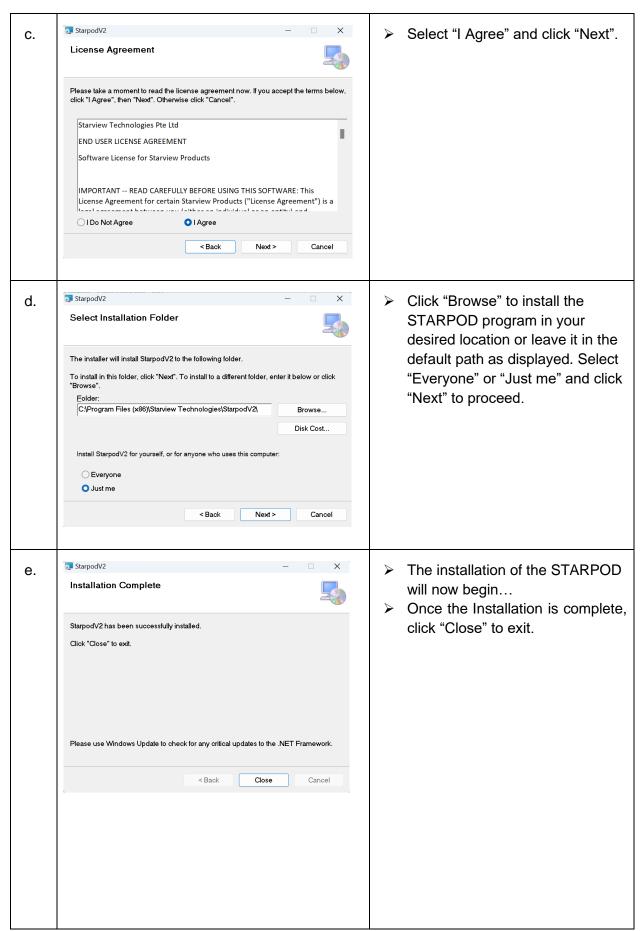

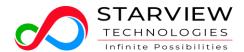

## 3. Hardware setup

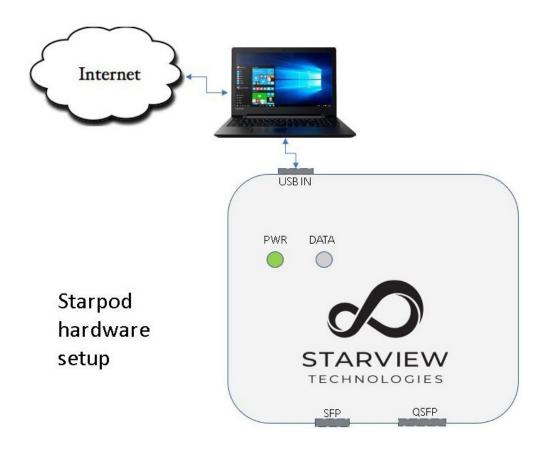

## Notes: -

- Internet connection is only needed when you need to send diagnostics file to Starview tech support.
- Ensure that the PWR LED is lighted (Green light) after the USB is connected to PC.
- The DATA LED (Red light) will only blink during the coding process.

# 4. Launching STARPOD program

In your PC's desktop, double click the STARPOD STARPOOD STARPOOD S

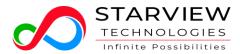

## 5. STARPOD Home Page

This intuitive interface allows you to recode Starview SFP/SFP+ modules from its existing coding as shown in the dropdown list.

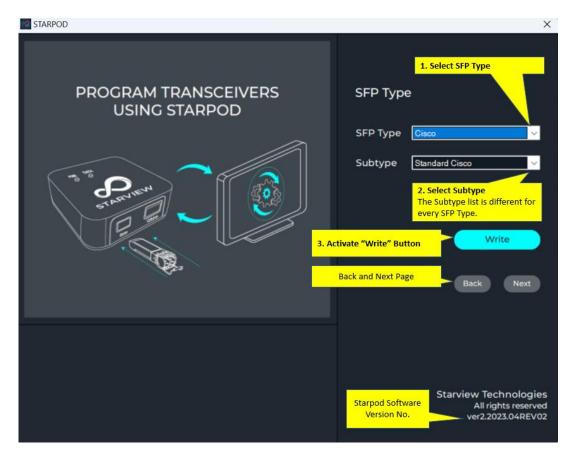

After selecting the "SFP Type", choose the correct subtype (if any) before clicking the "Write" button to start the recoding process.

#### Notes: -

The list of supported SFP Type and its related Subtype will be constantly updated to allow more Starview transceivers to be coded so as to support more network switch makers and models.

The "Back" & "Next" buttons are used for scrolling between STARPOD available menus including "SFP Type", "QSFP Type", "SFP/QSFP File Programming" and "Diagnostics Page".

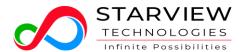

## 6. SFP/QSFP Binary File

If the desired switch SFP/QSFP type/subtype is not listed in the STARPOD program "Home Page", the user may send an email to <a href="mailto:optics.support@starviewtech.net">optics.support@starviewtech.net</a> for new coding request. User has to indicate the date of purchase, PN, SN of the module and the detailed description of the switch make/model he/she would like to repurpose into.

Apart from the mandatory information which is required to be provided by user, he/she may also provide the coding which is needed to be mimicked into the re-purposed devices.

Refer to next section "Diagnostics Page" for more reversed coding extraction details.

To facilitate user' manual recoding, one or more files may be issued by Starview helpdesk depending on the SFP/SFP+ models and the switch make/model requested.

#### Notes: -

- Request for new codes is based on availability and best effort basis.
- This service is not chargeable but do allow 3 to 5 business days to generate new coding file.
- The coding file is issued via email.
- Starview reserves the rights to decline coding request.

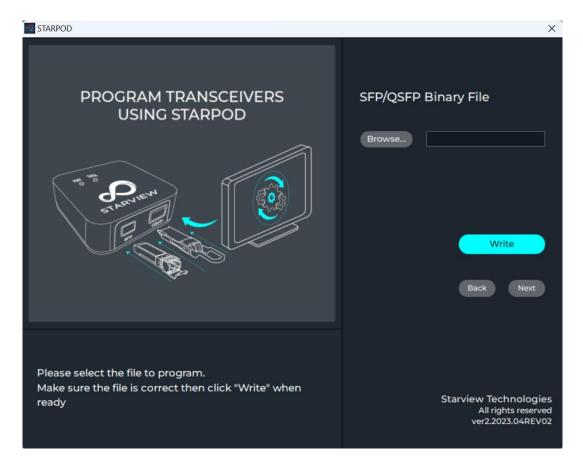

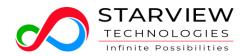

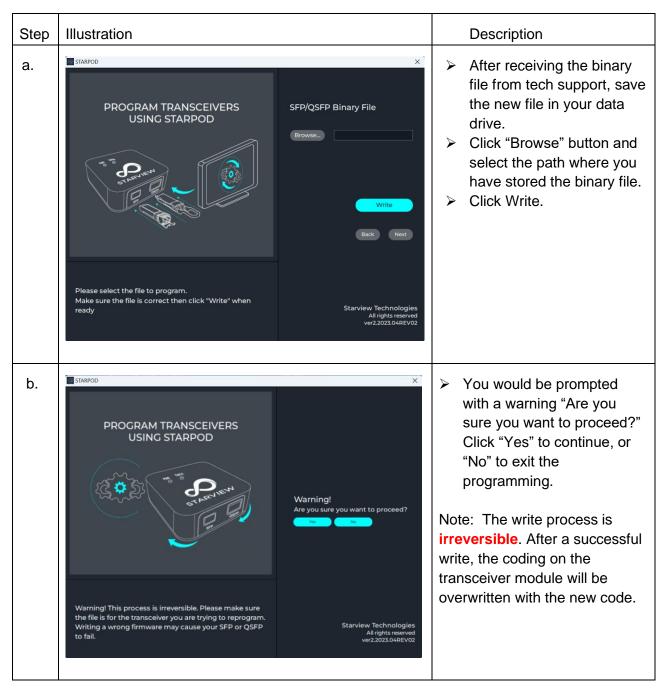

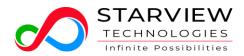

PROGRAM TRANSCEIVERS
USING STARPOD

Writing in progress

Please do not remove the transceiver from STARPOD

STARPOD coding in progress... The code will be written into the EEPROM of the transceiver module.

Caution:- Do not remove the transceiver module from the STARPOD until the process is completed.

d.

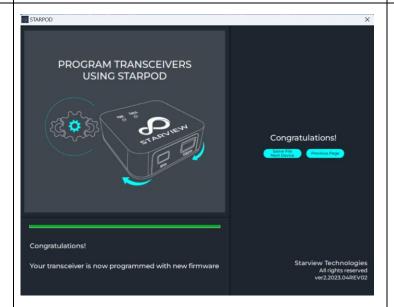

When you receive this congratulatory message, the programming of the coding into the transceiver EEPROM is considered successful and you can start using the transceiver module in your equipment.

Note: - You have 3 options at this moment after each recoding operation.

> Same File New Device: -

Click this if you have other devices which required the same binary file.

> Previous Page: -

Click this if you have new binary file for other devices.

> Exit button on top-right corner: -

Click this to close the program if you do not have another recoding requirement.

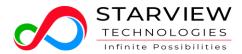

## 7. Diagnostics Page

The STARPOD is capable of reading and sending the diagnostic file of Starview or other makers' SFP/QSFP to Starview for troubleshooting purposes.

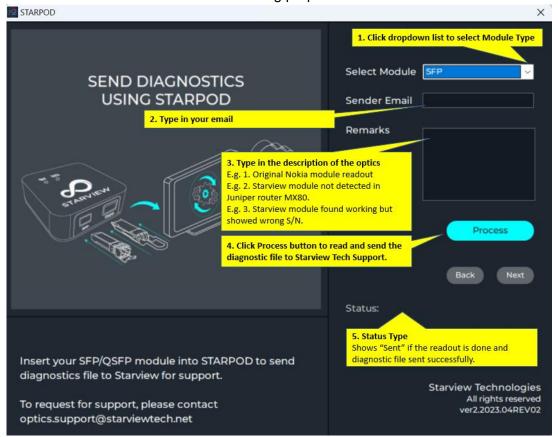

Note: - If the status shows "Sending failed", please check your PC's firewall to allow STARPOD operation and ensure there is a valid internet connection.

## 8. Technical support

For any technical assistance, please contact our technical support via the following channels:

- Customer support portal at <u>www.starviewtech.net</u> to submit a ticket.
- Send your queries to our email <u>optics.support@starviewtech.net</u>